# **Merchant Onboarding Guide** Powered by **payfast**

Date: 13-August-2018

Version: 1.0

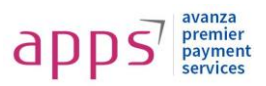

### **Authors:**

• Syed Yousuf Aziz (Service Delivery Manager)

#### **Reviewed by:**

Faisal Alam (Chief Technology Officer)

## **Revision History:**

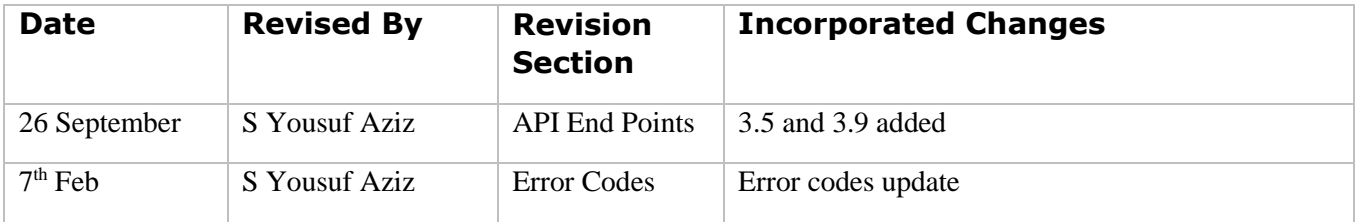

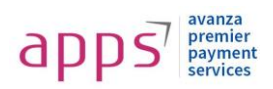

## Table of Contents

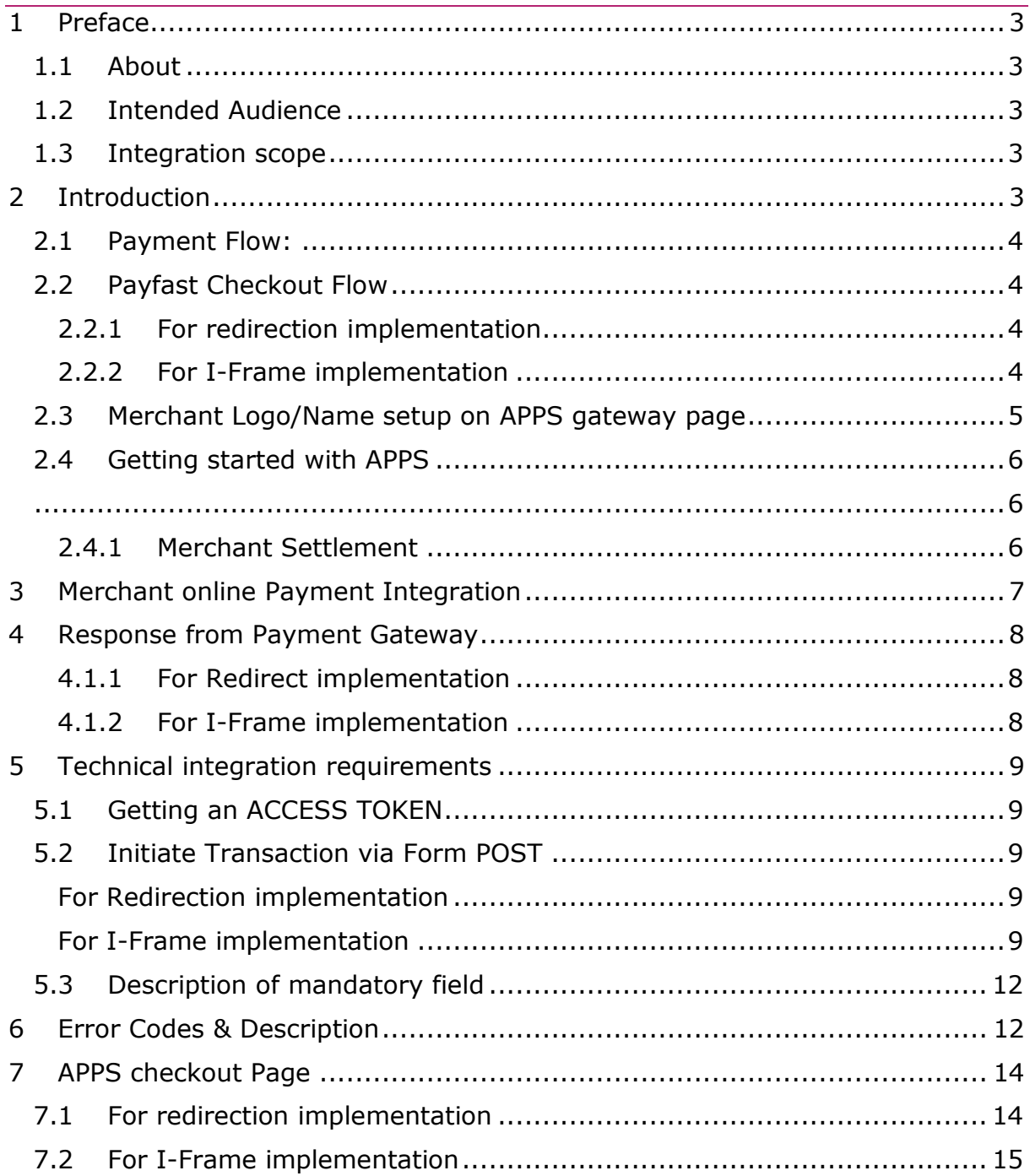

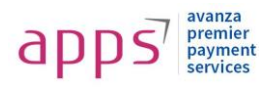

## **1 Preface**

#### **1.1 About**

This document contains detail explanation about how to integrate with APPS Using Our Hosted Checkout and I-frame based transactions functionality. This document contains the details for online transactions.

## **1.2 Intended Audience**

This document is for merchants, acquirers and developers who want to integrate with APPS to perform Our Hosted Checkout and I-frame based transactions.

#### **1.3 Integration scope**

All the ecommerce functionality will be implemented by the merchant. APPS service (*Payfast*) will be used only for payment processing.

### **2 Introduction**

APPS payment gateway is a payment service developed for merchants to accept payments from the customers using banks' instruments.

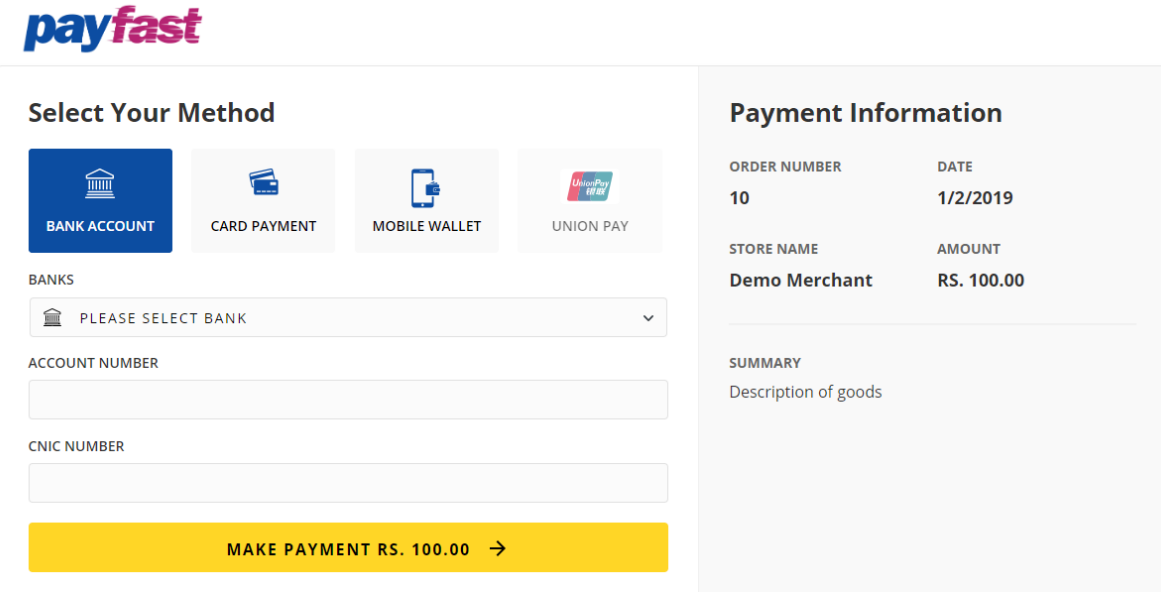

Transaction starts from the merchant's web based ecommerce portal, after this the customer checks out and is redirected to APPS payment gateway web checkout page where customer will enter their credit, debit, wallet and, account number Buyer Send the correct OTP (one-time password), and completes the payment process. And customer will have redirected towards the same merchant's ecommerce portal where the customer order is confirmed by merchant if payment is successful.

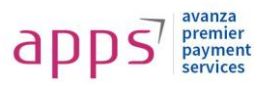

## **2.1 Payment Flow:**

A generic payment flow

In a typical APPS payment flow, a buyer:

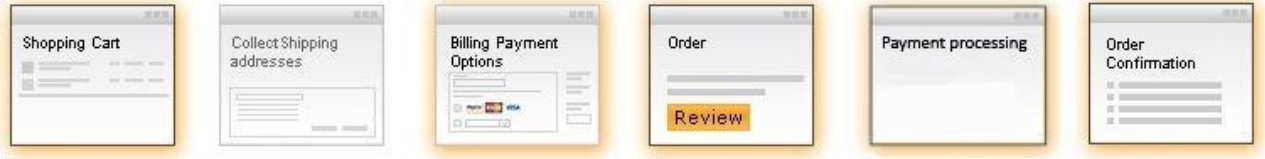

- 1. Buyer (customer) adds items in the shopping cart on merchant's ecommerce portal.
- 2. Buyer reaches checkout page and select the APPS as the payment option.
- 3. Buyer is redirected to APPS payment gateway web checkout page (For Details see section "3" APPS Checkout Flow).
- 4. Buyer Send the correct OTP (one-time password), and completes the payment process. And customer will have redirected towards the same merchant's ecommerce portal where the customer order is confirmed by merchant if payment is successful.

## **2.2 Payfast Checkout Flow**

In the APPS checkout flow, the buyer:

a. Logged IN user and clicks, "Submit my order" button on the merchant's ecommerce portal.

#### **2.2.1 For redirection implementation**

- 1. Order request forward to the APPS checkout page.
- 2. Buyer select banks and enter their credit, debit, wallet and, account number, and proceed payment.
- 3. After clicking validate button, transaction request to the selected bank for authentication via OTP from customer.
- 4. After receiving OTP, customer can enter the OTP which is provided by bank on SMS/USSD channel.
- 5. Returns to Merchant site and confirms the order then receives confirmation.

#### **2.2.2 For I-Frame implementation**

- 1. Create an iframe and submit Order request as targeted iframe then APPS checkout page will open in provided iframe
- 2. Buyer select banks and enter their credit, debit, wallet and, account number, and proceed payment.
- 3. After clicking validate button, transaction request to the selected bank for authentication via OTP from customer.
- 4. After receiving OTP, customer can enter the OTP which is provided by bank on SMS/USSD channel.

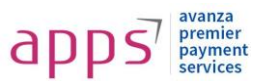

5. Returns to Merchant site and confirms the order then receives confirmation.

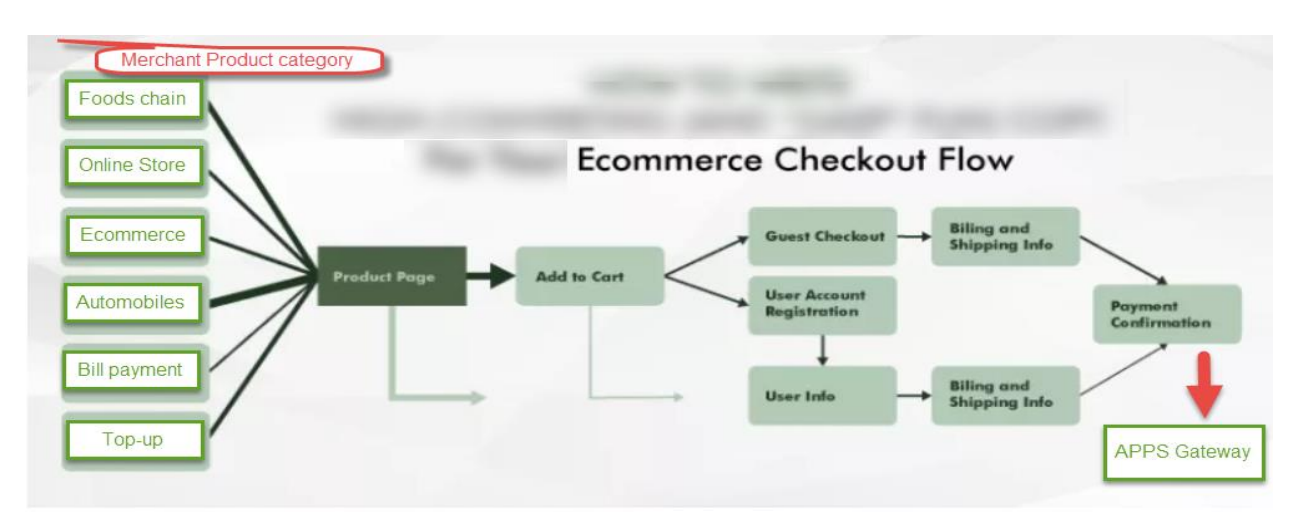

#### **2.3 Merchant Logo/Name setup on APPS gateway page**

Before the transaction is processed the buyer is taken to a Merchant Logo/Name on APPS payment gateway page, where the buyer's information is taken, and after submission the order information is displayed. Upon continuation, this page is used to process the transaction with the APPS platform.

The buyer is subsequently taken to the merchant website order confirmation page.

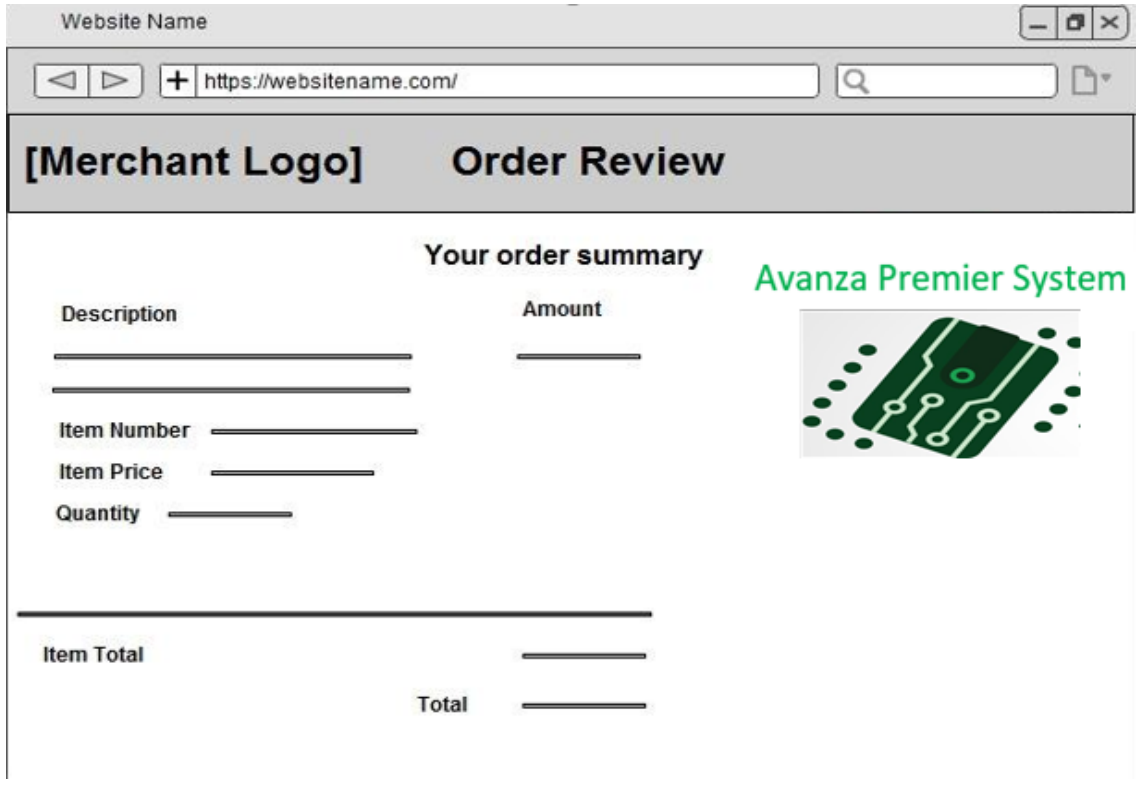

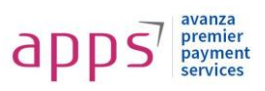

#### **2.4 Getting started with APPS**

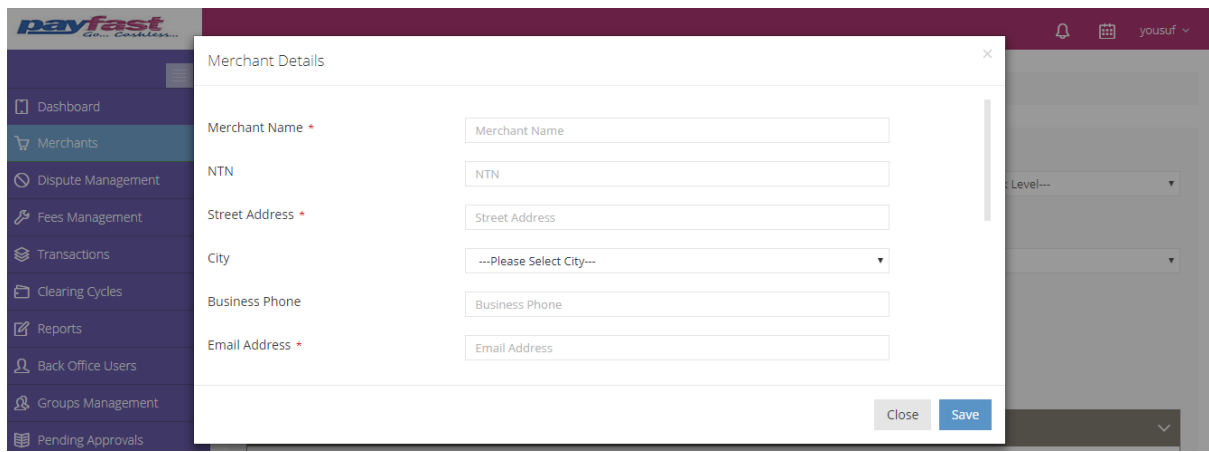

Merchant should complete all the paper formalities with APPS. After that a

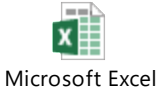

merchant Worksheet info sheet will be provided by APPS at the time of agreement and would be shared with the APPS and the business/ operational person will **create/update the merchant information accordingly**.

After the creation of the merchant, the finalized **MDR will be configured against the merchant in the back office portal.**

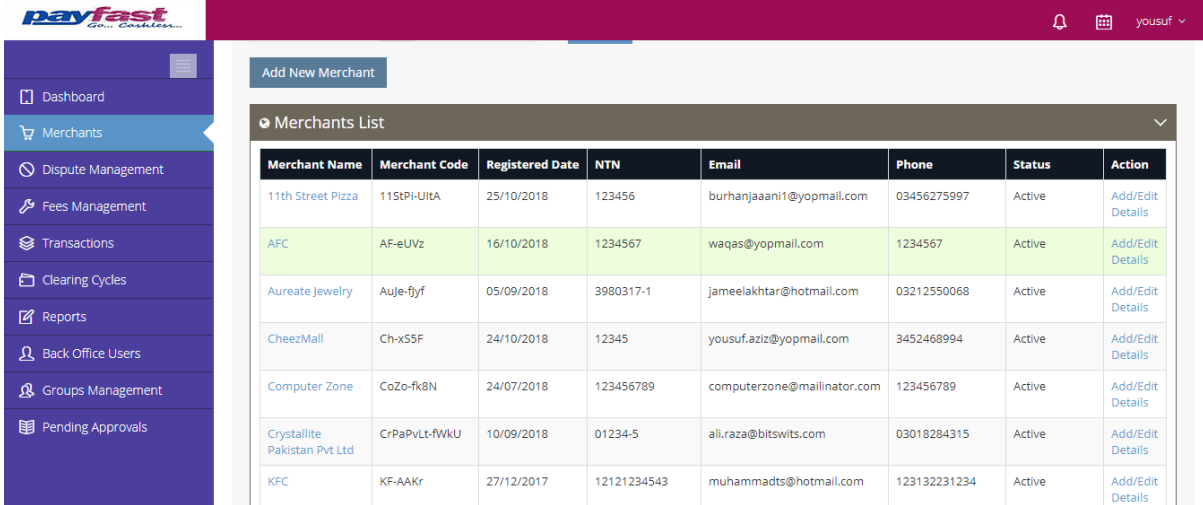

#### **2.4.1 Merchant Settlement**

**Settlement is the process through which a merchant receives money paid by their end users for a particular product/service.**

**The complete process takes a time of T+3\* business days, T being the date of capture of payment.**

**\* Settlement cycle is subject to bank approval and can vary based on your business vertical, risk factor etc.**

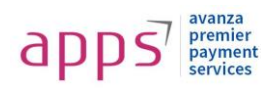

## **3 Merchant online Payment Integration**

Merchant needs to be registered with APPS to be able to send payment requests to payment gateway. Once merchant is registered, it receives authentication information which will be used to get customers to payment gateway for the payment process, which are as follows:

Merchants are expected to send a specific set of parameters to APPS payment gateway to kick of payment process. All parameters defined below are case sensitive.

#### **Simple Integration**

Just add a few lines of code to your website or ↘ app and you are ready

- Merchant ID
- Merchant Secure Key

These 2 values will be used to recognize legit transaction requests from the customer. Merchant will be able to reset "Merchant Secure Key" from the merchant APPS Merchant Portal.

Merchant needs to send a set of parameter as a "POST" request to the APPS payment gateway. Before posting such requests, merchant needs to get an authentication token (for details on authentication token please view section 6.1 of Technical Integration Requirements) every time

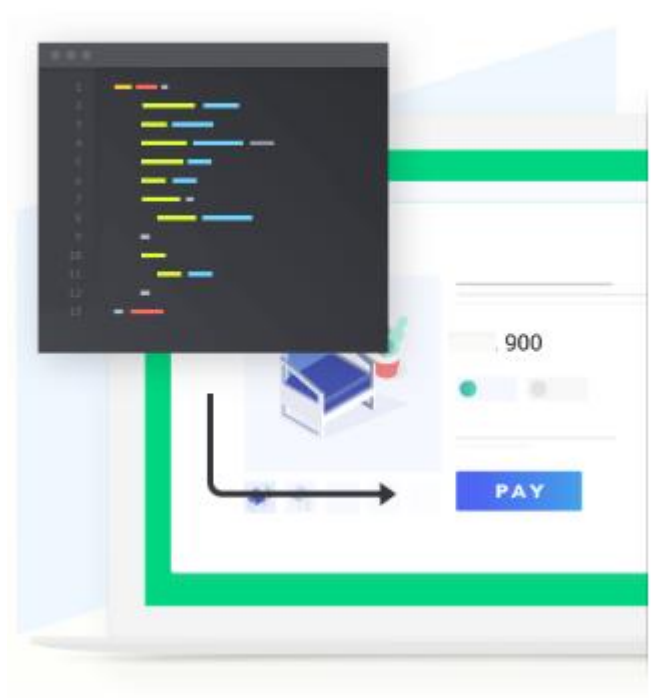

a payment request is sent to APPS. This token is actually a volatile string value and subject to expiry time.

This token will then be sent as one of the parameters to post transaction request to APPS.

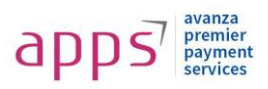

## **4 Response from Payment Gateway**

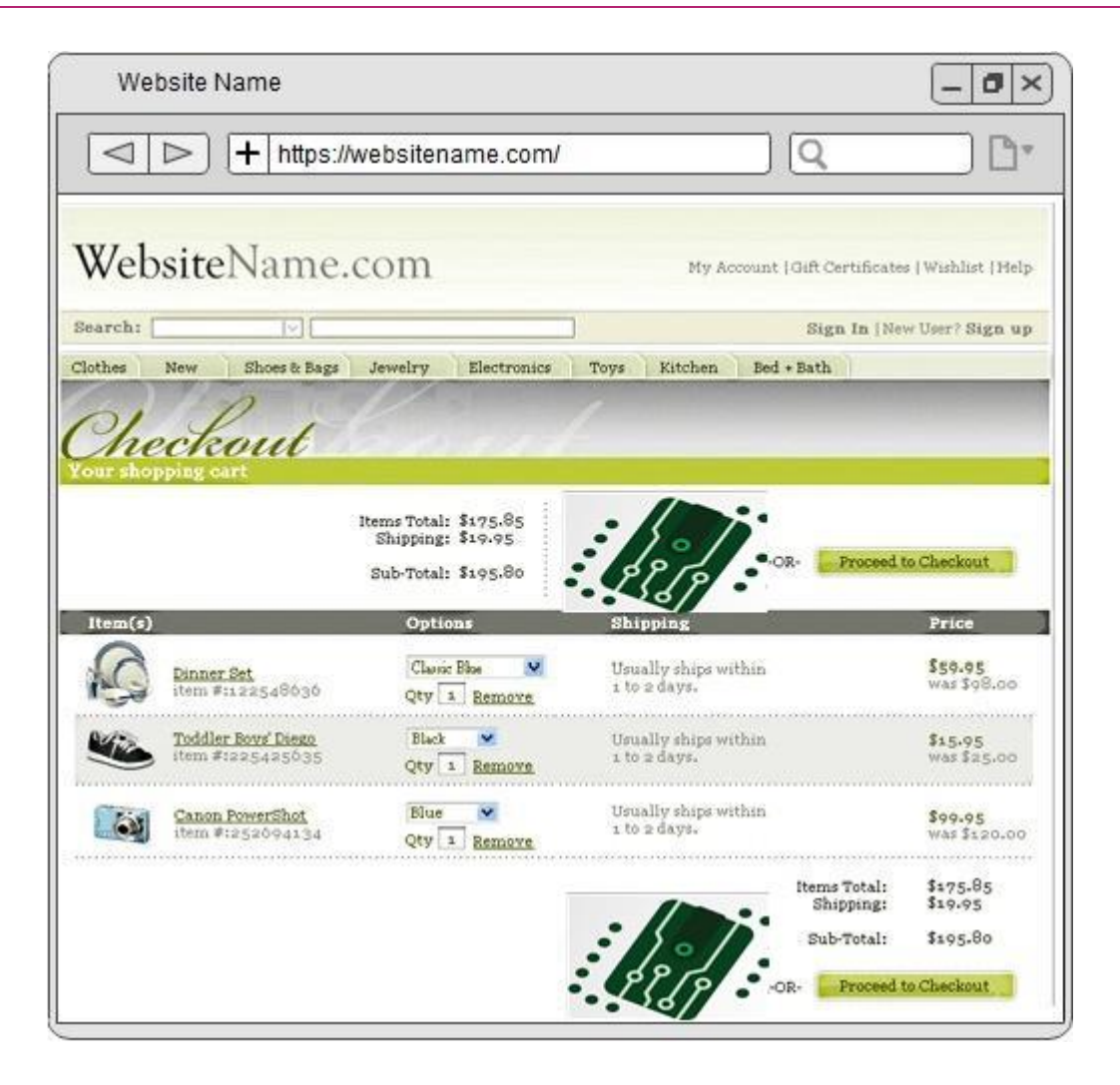

#### **4.1.1 For Redirect implementation**

After successful/unsuccessful payment process, payment gateway will perform following actions.

- 1. redirect back to merchant's defined success/failure URL
- 2. send backend payment notification to merchant's defined URL (instant payment notification).

#### **4.1.2 For I-Frame implementation**

After successful/unsuccessful payment process, I-frame will perform following actions.

- 1. redirect back to merchant's defined success/failure URL
- 2. send backend payment notification to merchant's defined URL (instant payment notification).

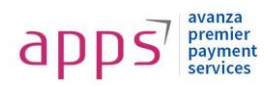

## **5 Technical integration requirements**

#### **5.1 Getting an ACCESS TOKEN**

A web hook has to be called to get the access token. Merchant ID and Secure Key are the 2 values will be sent to fetch the access token. Please see below table 1.1.

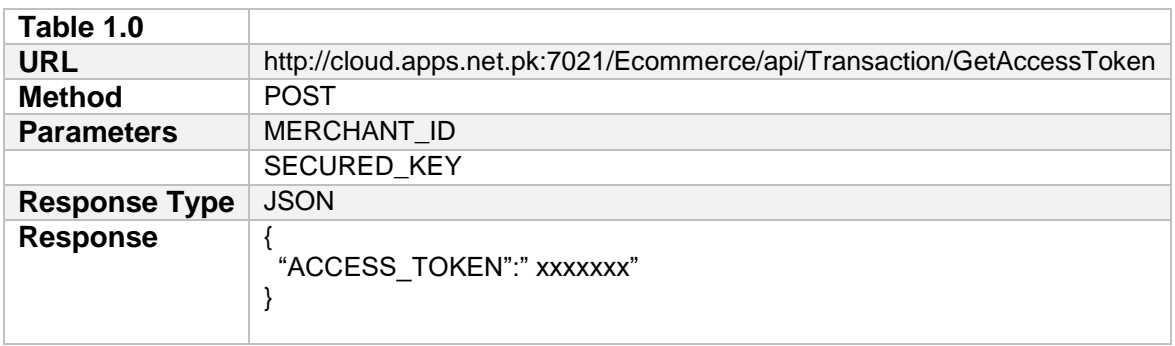

#### **5.2 Initiate Transaction via Form POST**

**For Redirection implementation**, after getting an access token, ecommerce will send a **FORM POST** along with the following parameters to APPS payment gateway:

**For I-Frame implementation**, after getting an access token, ecommerce will send a **FORM POST** along with the following parameters to APPS payment gateway and get response is in iframe and set as targeted.

Create an iframe on page with dimensions' width: 425px; height: 450px.

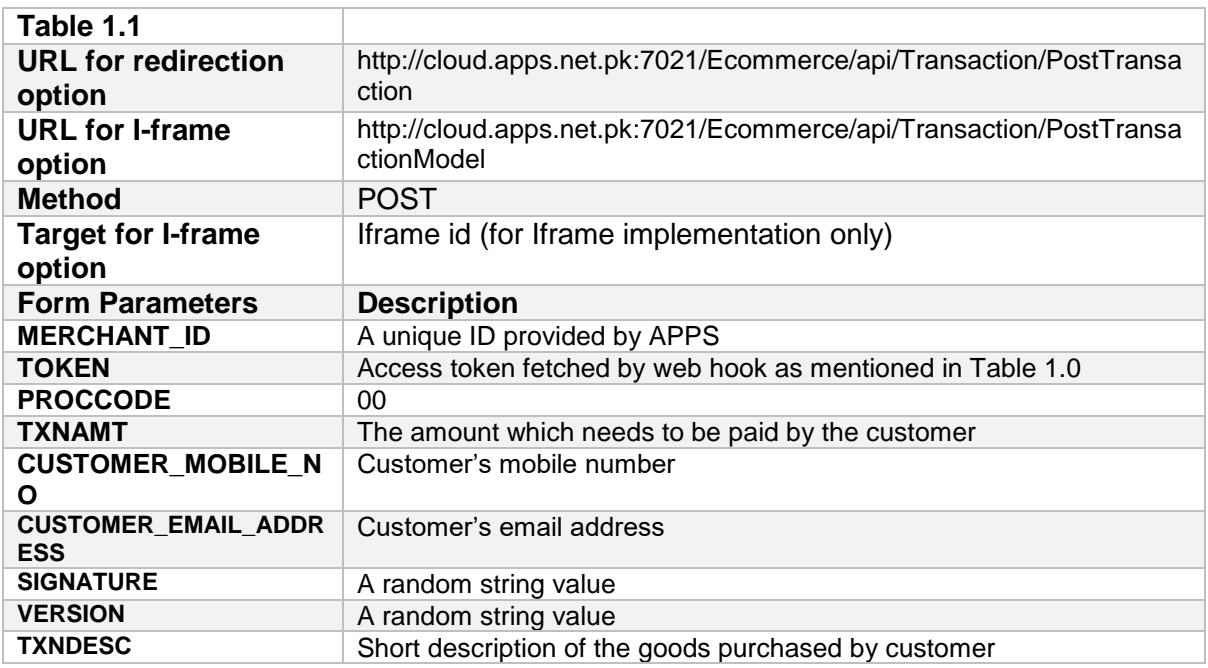

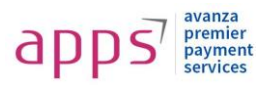

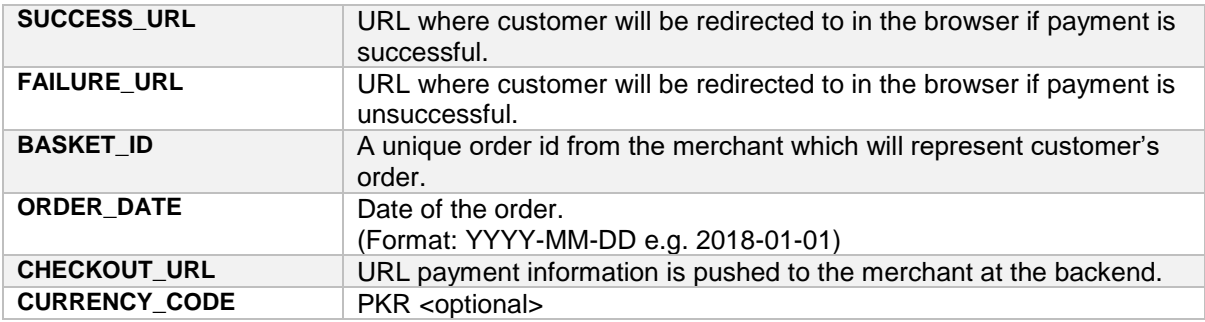

#### **Working Code Example**

An example PHP code snippet is as follows:

```
<?php
* setup merchant id and secured key
$merchantid = "102";$secret = "zWHjBp2AlttNu1sK";
* token URL
$token url ="http://cloud.apps.net.pk:7021/Ecommerce/api/Transaction/GetAccessToken?
MERCHANT_ID=" . $merchantid . "&SECURED_KEY=" . $secret;
$contents = file_get_contents($token_url);
* decode JSON returned data
$token_info = json_decode($contents);
$token = "";if (isset($token_info->ACCESS_TOKEN)) {
     $token = $token_info->ACCESS_TOKEN;
}
/**
* initialize form with required parameters
?>
For Redirection implementation <form method="POST" action = 
"http://cloud.apps.net.pk:7021/Ecommerce/api/Transaction/PostTransaction
```
**10** | P a g e **Avanza Premier Payment Services (Pvt)** 

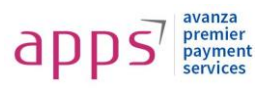

```
">
     <INPUT TYPE="TEXT" NAME="MERCHANT_ID" VALUE="<?php echo $merchantid; 
?>">
For I-frame implementation <form method="POST" action = 
"http://cloud.apps.net.pk:7021/Ecommerce/api/Transaction/PostTransaction
Model">
     <INPUT TYPE="TEXT" NAME="MERCHANT_ID" target="payfast" VALUE="<?php
 echo $merchantid; ?>">
     <INPUT TYPE="TEXT" NAME="MERCHANT_NAME">
     <INPUT TYPE="TEXT" NAME="TOKEN" VALUE="<?php echo $token; ?>">
     <INPUT TYPE="TEXT" NAME="PROCCODE" VALUE="00">
     <INPUT TYPE="TEXT" NAME="TXNAMT" VALUE = "100">
     <INPUT TYPE="TEXT" NAME="CUSTOMER_MOBILE_NO" VALUE="+92300000000">
     <INPUT TYPE="TEXT" NAME="CUSTOMER_EMAIL_ADDRESS"
VALUE="email@example.com">
     <INPUT TYPE="TEXT" NAME="SIGNATURE" VALUE="RANDOMSTRINGVALUE">
     <INPUT TYPE="TEXT" NAME="VERSION" VALUE="MY_VER_1.0">
     <INPUT TYPE="TEXT" NAME="TXNDESC" VALUE="HP Mouse X1">
     <INPUT TYPE="TEXT" NAME="SUCCESS_URL" VALUE="http://merchant-
site.com/order/success">
     <INPUT TYPE="TEXT" NAME="FAILURE_URL" VALUE="http://merchant-
site.com/order/failure">
     <INPUT TYPE="TEXT" NAME="BASKET_ID" VALUE="10051"> 
     <INPUT TYPE="TEXT" NAME="ORDER_DATE" VALUE="2018-02-13">
     <INPUT TYPE="TEXT" NAME="CHECKOUT_URL" VALUE="http://merchant-
site.com/order/backend/confirm">
     <INPUT TYPE="SUBMIT" value="PAY NOW">
</form>
For I-frame implementation on Client page
<iframe name="payfast" id="my-frame" style="width: 425px; height: 
450px;" ></iframe>
<!-- End of Code -->
```
In either case, payment gateway will send additional parameters (along with those sent already by merchant) containing transaction information. These parameters are as follows:

Ltd

**11** | P a g e Avanza Premier Payment Services (Pvt)

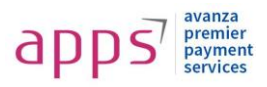

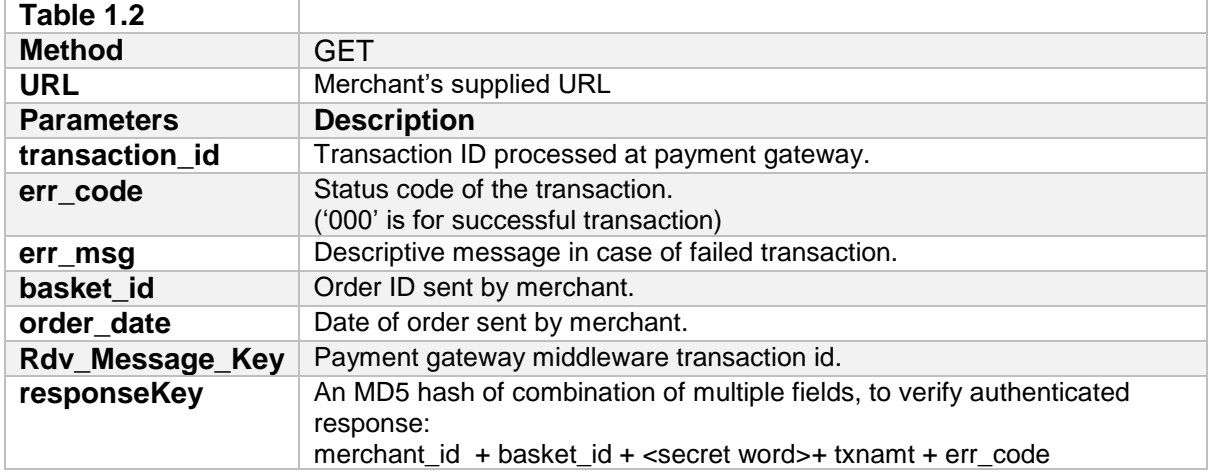

### **5.3 Description of mandatory field**

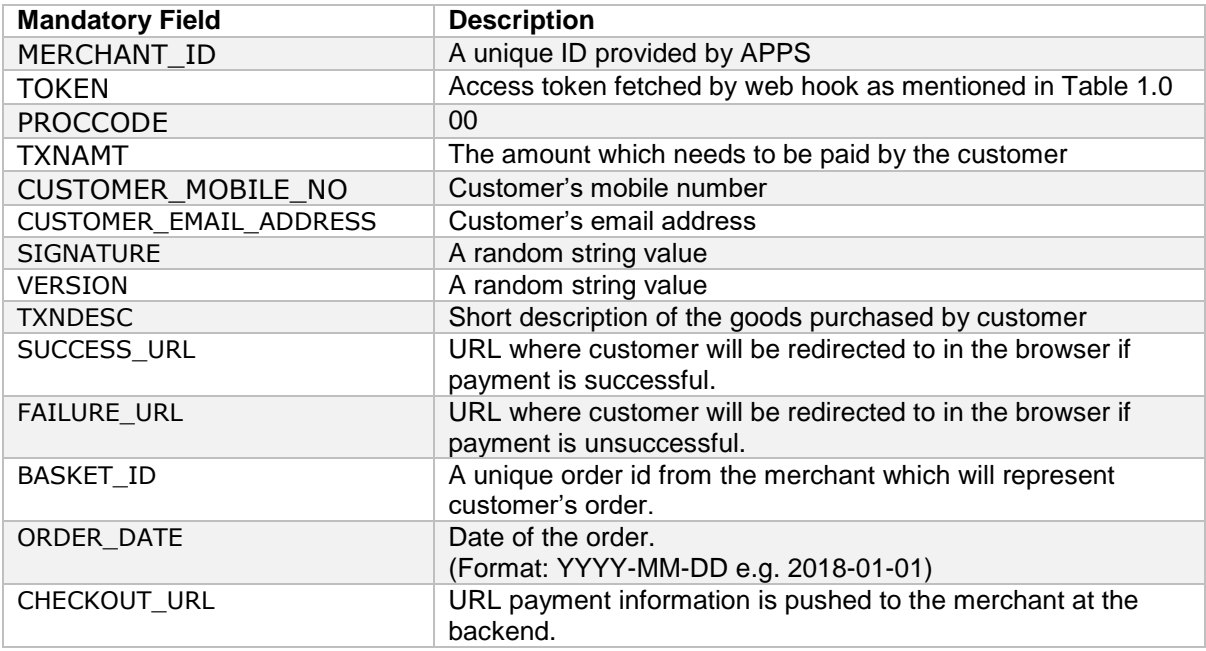

The code being flexible is easily embedded on the merchant payment page. The buyer payment information will need to be parsed to the APPS gateway page via this relay form.

### **6 Error Codes & Description**

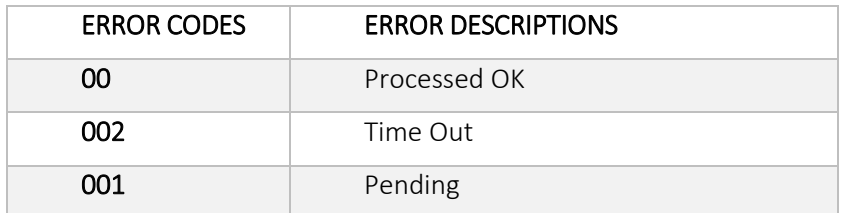

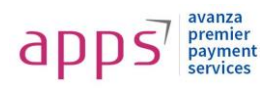

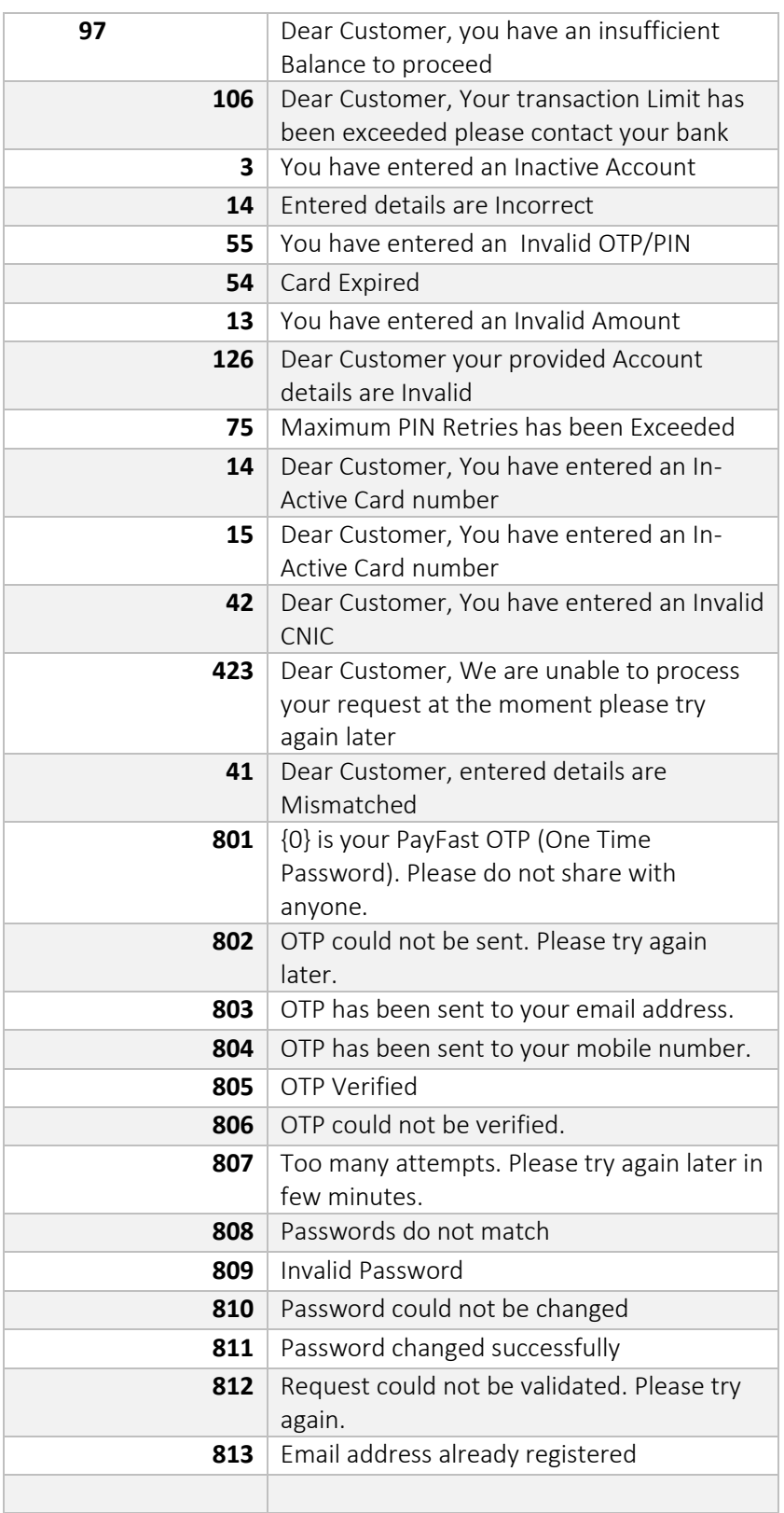

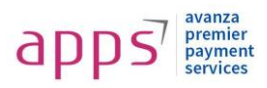

## **7 APPS checkout Page**

#### **7.1 For redirection implementation**

On posting the form data, customer will be redirected to the following page of the APPS web ecommerce portal.

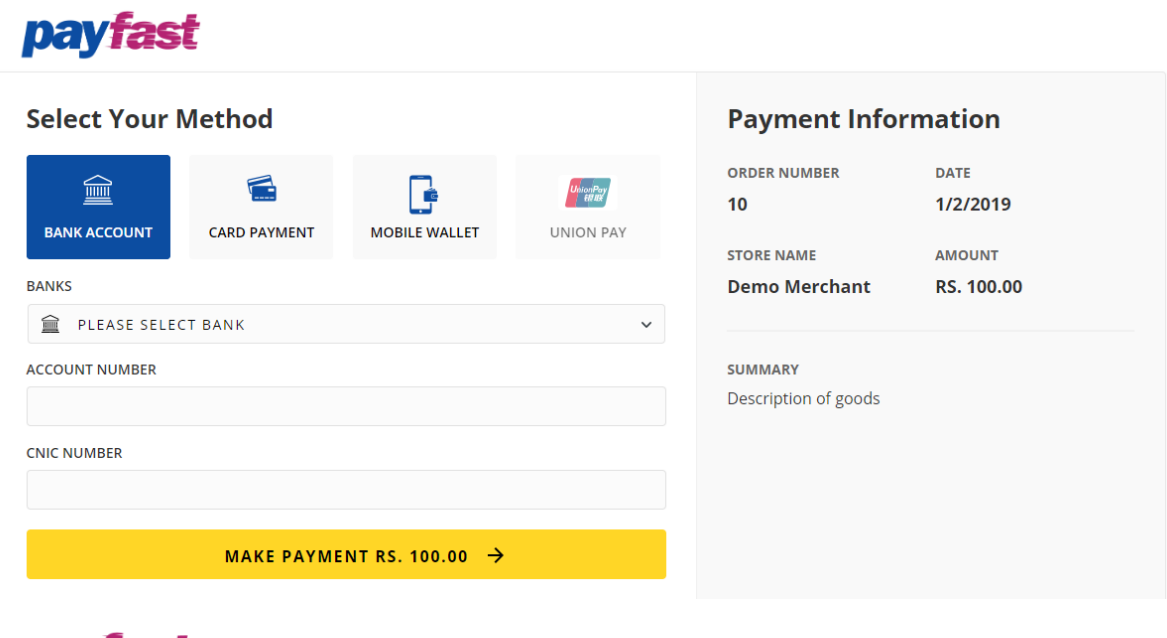

#### **Payment Information Enter Verification Code ORDER NUMBER DATE** OTP has been sent on your registered mobile  $10<sub>1</sub>$ 1/2/2019 number **AMOUNT STORE NAME**  $\cdots$ **Demo Merchant** RS. 100.00 **SUBMIT** SUMMARY **Authorization Code Expiry** Description of goods 09:49 Didn't receive the **Verification Code? ResendOTP**

**payfast** 

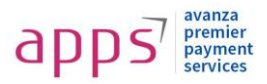

### **7.2 For I-Frame implementation**

On posting the form data, response form will be loaded in iframe then customer provide selected information and on Success/Failure customer will be redirected to merchant provided Success/failure URLs.

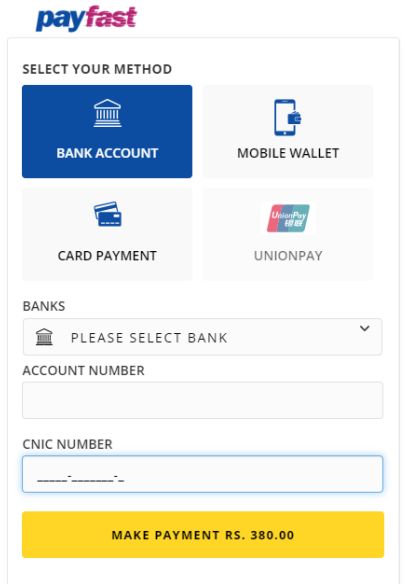